## 3 **Измерение уровня глюкозы в крови**

### **Посмотрите результат на экране глюкометра** На дисплее появятся результат измерения уровня глюкозы в крови, единицы измерения, дата и время проведения

анализа. Результаты измерений уровня глюкозы в крови автоматически сохраняются в памяти прибора.

#### **Сообщения об ошибке**

Если вместо результата на экране появляется сообщение ОШИБКА, см. *Устранение неисправностей* в разделе 8.

просмотреть ранее полученные результаты, хранящиеся в памяти прибора, нажав ОХ для того, чтобы войти в ОСНОВНОЕ МЕНЮ, см. раздел 5 «Просмотр предшествующих результатов и средних значений», или

#### **После получения результата** После получения результата анализа Вы можете:

• поставить отметку о еде к полученному результату при условии, что включена опция добавления отметок о еде, см. раздел 4 «Добавление отметки о еде к полученному результату», или

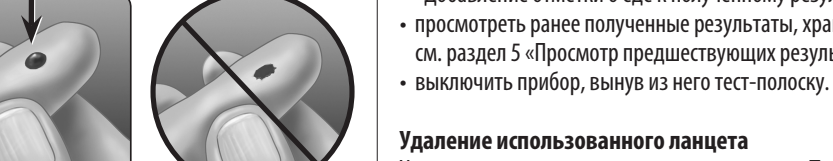

#### **Удаление использованного ланцета**

Удаление колпачка с ручки для прокалывания. **Положите защитную крышку ланцета на твердую поверхность и вставьте острие ланцета в крышку.** Удалите ланцет из ручки и положите его в контейнер для острых предметов. Снимите колпачок с ручки для прокалывания.

#### **Утилизация использованных ланцетов и тест-полосок**

Необходимо очень осторожно обращаться с использованными ланцетами, чтобы нечаянно не поранить себя или кого-либо другого. Использованные тест-полоски и ланцеты могут считаться биологически опасными отходами. Строго выполняйте рекомендации лечащего врача или местные правила по утилизации подобных предметов.

#### **Нанесение крови на тест-полоску и получение результата измерения**

Когда Вы получили каплю крови и на экране глюкометра отобразилось окно НАНЕСИТЕ КРОВЬ, Вы готовы к определению уровня

глюкозы в крови. Если на экране глюкометра не отображается окно НАНЕСИТЕ КРОВЬ, выньте неиспользованную тест-полоску и начните процедуру заново. См. *Получение капли крови для анализа из пальца* в разделе 3.

> низкий результат. Повторите анализ с новои тест-полоскои при оолее высокой температуре окружающей среды.

**НЕ** держите глюкометр и тест-полоску ниже капли крови. Кровь может попасть в зону ввода тест-полоски и повредить прибор.

срезе тест-полоски почти коснулся капли крови.

Осторожно прикоснитесь капилляром тест-полоски к капле крови.

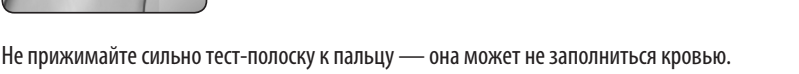

• **НЕ** размазывайте каплю крови и не соскабливайте каплю крови срезом тест-полоски. • **НЕ** наносите дополнительное количество крови на тест-полоску после того, как Вы отвели тест-полоску от капли крови. • **НЕ** смещайте тест-полоску в глюкометре во время проведения анализа.

#### **Подождите, пока контрольное поле полностью заполнится кровью**

Капля крови будет втягиваться в капилляр тест-полоски, при этом контрольное поле должно полностью заполниться.

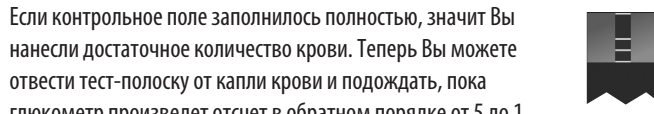

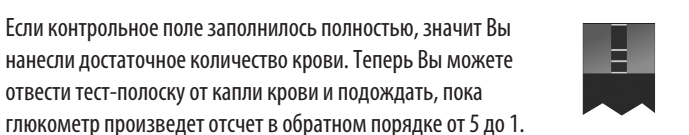

### **ВНИМАНИЕ!**

#### **Низкие значения уровня глюкозы**

• Если результат анализа ниже 3,9 ммоль/л или на экране появилось сообщение НИЗКИЙ САХАР, это может свидетельствовать о гипогликемии (низком уровне глюкозы в крови). Необходимо незамедлительно принять меры, рекомендованные лечащим врачом. Несмотря на то что такой результат может быть ошибочен, безопаснее сначала

• Если анализ проводится у нижней границы рабочего диапазона температур (10 °C), при наличии высокого уровня

принять надлежащие противогипогликемические меры, а затем повторить анализ.

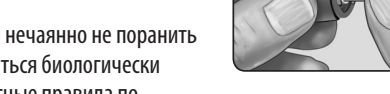

#### **Обезвоживание и низкие значения уровня глюкозы**

• Если у Вас сильное обезвоживание, это может привести к ошибочно низкому результату анализа. Если Вы считаете, что у Вас сильное обезвоживание, обратитесь немедленно к своему лечащему врачу.

#### **Высокие значения уровня глюкозы**

• Если результат анализа выше 10,0 ммоль/л, это может свидетельствовать о гипергликемии (высоком уровне глюкозы в крови), необходимо повторить анализ. Если Вас беспокоит возможность развития гипергликемии, сообщите об этом своему лечащему врачу.

• Надпись ВЫСОКИЙ САХАР появляется, если количество глюкозы в крови выше 33,3 ммоль/л. У Вас может наблюдаться выраженная гипергликемия (высокий уровень глюкозы в крови). Повторите измерение уровня глюкозы в крови. Если результат снова будет ВЫСОКИЙ САХАР, это означает, что у Вас серьезные проблемы с контролем уровня глюкозы вкрови. Вам нужно незамедлительно обратиться к врачу и строго выполнять его рекомендации.

#### **Повторяющиеся непредвиденные результаты измерения уровня глюкозы**

• Если Вы получаете непредвиденные результаты измерения уровня глюкозы несколько раз подряд, проверьте систему с помощью контрольного раствора. См. раздел 6 «Проверка работы глюкометра с использованием контрольного раствора».

• Если у Вас есть симптомы, которые не сходятся с результатами проведенного анализа крови на сахар, убедитесь, что Вы действовали согласно инструкциям данного руководства, и обратитесь к лечащему врачу. Никогда нельзя игнорировать какие-либо симптомы или вносить существенные изменения в схему лечения сахарного диабета, не посоветовавшись слечащим врачом.

#### **Отклонения количества красных кровяных телец**

• Высокий (выше 55%) или низкий (ниже 30%) уровень гематокрита (процентного содержания в крови красных кровяных телец) может стать причиной искажения результатов анализа.

#### **Подготовка к анализу**

**Перед проведением теста приготовьте следующие предметы: глюкометр OneTouch® Select® тест-полоски OneTouch® Select® ручка для прокалывания** 

**стерильные ланцеты**

#### *ПРИМЕЧАНИЯ.*

• Используйте только тест-полоски OneTouch® Select®. • Перед проведением анализа убедитесь в том, что глюкометр и тест-полоски одинаковой температуры. • Анализ необходимо проводить в пределах рабочего диапазона температур (10–44°C). Для получения наиболее точных результатов старайтесь проводить анализ при температуре, максимально приближенной к комнатной (20–25°C) (см. *Подробную информацию о системе* в разделе 8). • Плотно закройте крышку флакона сразу после проведения проверки, чтобы избежать загрязнения и повреждения. • Храните тест-полоски только в оригинальном флаконе.

• **НЕ** открывайте флакон с тест-полосками, пока не будете полностью готовы извлечь тест-полоску и провести анализ. Используйте тест-полоску сразу после извлечения из флакона.

• **НЕ** кладите использованную тест-полоску обратно во флакон после проведения анализа.

• **НЕ** используйте повторно тест-полоску, на которую были нанесены кровь или контрольный раствор. Тест-полоски предназначены только для одноразового использования. • Вскрыв новый флакон с тест-полосками, напишите на нем дату вскрытия флакона.

#### **Проведение анализа крови из пальца**

#### **ВНИМАНИЕ!**

**• Не** используйте тест-полоски, если флакон поврежден или оставался открытым на воздухе. Это может привести к появлению сообщений об ошибке или к неточным результатам. Немедленно обратитесь в отдел по работе с клиентами LifeScan по телефонам (495) 755-83-53 (Москва) или 8-800-200-83-53 (звонок по России бесплатный), а также на сайт www.LifeScan.ru, чтобы сообщить о повреждении флакона с тест-полосками.

• Если Вы не можете провести тест из-за неполадок с каким-либо компонентом системы, обратитесь к своему лечащему врачу. Помните, что своевременно сделанный анализ поможет назначить правильное лечение и избежать серьезных осложнений. • Во флакон с тест-полосками вложены поглотители влаги, которые вредны при вдыхании или проглатывании и могут вызвать раздражение слизистой оболочки глаз или кожи.

• **Не** используйте тест-полоски по истечении срока годности (указанного на флаконе) или по окончании срока использования, независимо от того, какая из этих дат наступила раньше, поскольку в противном случае Вы можете получить неточные результаты. **△ ВНИМАНИЕ!** Если Вы проводите анализ при температуре, близкой к нижней границе допустимого диапазона (10°C), и уровень глюкозы у Вас высокий (более 10 ммоль/л), то показания глюкометра могут быть ниже, чем реальный уровень глюкозы в крови. В этом случае как можно быстрее повторите анализ с новой тест-полоской при более высокой температуре окружающей среды.

#### **Получение капли крови для анализа из пальца**

#### **Перед проведением анализа тщательно вымойте руки теплой водой с мылом. Ополосните и высушите руки.**

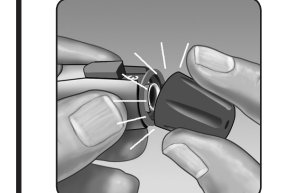

 **Снимите колпачок с ручки для прокалывания**

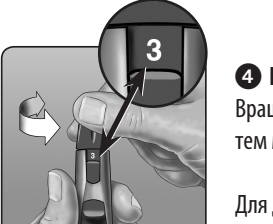

6 **Введите тест-полоску, чтобы включить глюкометр** Введите тест-полоску в зону ввода тест-полоски, как показано на рисунке, тремя контактными полосами вверх.

 **Установка даты** В окне ДАТА И ВРЕМЯ нажмите  $\blacktriangle$  или  $\nabla$ , чтобы изменить год, и нажмите  $\circ$ к).

Нажимая  $\triangle$  или  $\nabla$ , измените месяц и нажмите  $\infty$ .

Нажимая  $\triangle$  или  $\nabla$ , измените день и нажмите  $\circ$ к.

Если код на дисплее глюкометра не совпадает с кодом на флаконе с тест-полосками, см. *Кодирование глюкометра* в разделе 2.

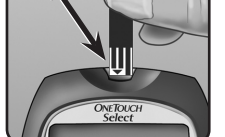

Когда на экране появится окно НАНЕСИТЕ КРОВЬ, можно наносить образец крови.

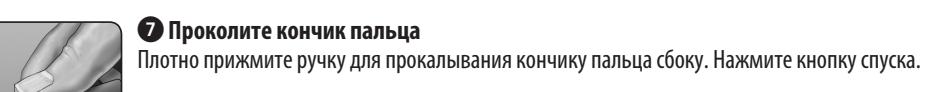

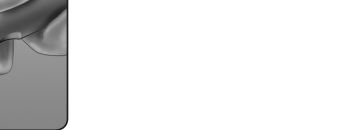

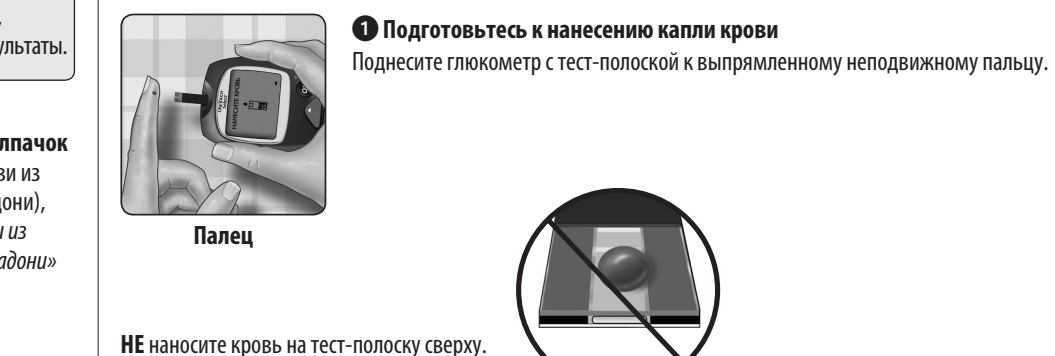

**• Нанесите каплю крови** 

#### **Включение глюкометра** Если глюкометр выключен, нажмите и удерживайте О $\beta$  в течение двух секунд, чтобы войти

8 **Получите круглую каплю крови** Слегка сожмите палец, пока не появится круглая капля крови. Если кровь размазывается или растекается, **НЕ** используйте этот образец. Протрите место прокола и аккуратно выдавите еще одну каплю крови или сделайте прокол

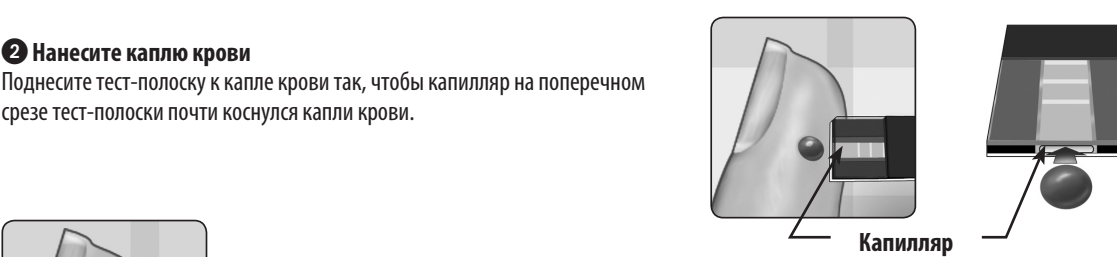

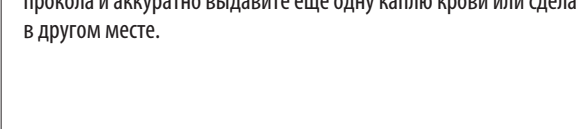

**ланцет**

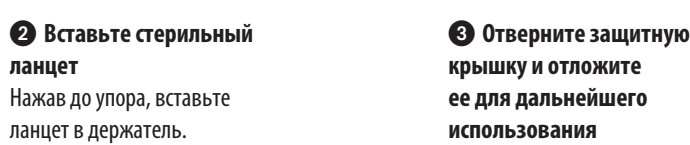

**использования** 

Снимите колпачок с ручки для прокалывания.

#### 4 **Настройте глубину прокола** Вращайте колпачок ручки для прокола до появления желаемых настроек. Чем меньше число,

тем менее глубоким и, как правило, менее болезненным будет прокол.

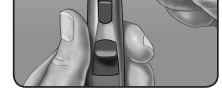

Для детей и большинства взрослых нужно устанавливать небольшую глубину прокола. Глубокие проколы подходят людям с толстой или загрубевшей кожей.

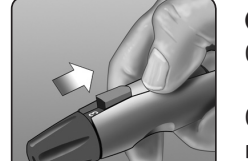

## **Интерпретация непредвиденных результатов анализа**

Если полученный результат ниже или выше ожидаемого, прочтите нижеследующие указания.

#### **Анализ крови из предплечья или ладони**

#### **ВНИМАНИЕ! НЕ** проводите анализ крови из предплечья или ладони в следующих ситуациях:

• Вам кажется, что уровень глюкозы быстро снижается, например, в течение двух часов после физической нагрузки, введения инсулина короткого действия или болюсного введения инсулина инсулиновой помпой. Исследование крови из пальца может выявить гипогликемию или инсулиновую реакцию быстрее, чем исследование крови из предплечья или ладони.

• Прошло менее двух часов после еды, введения быстродействующего инсулина или применения инсулиновой помпы с болюсной дозой, физических нагрузок, или Вам кажется, что уровень глюкозы у Вас в крови быстро меняется. • Во время болезни или в состоянии стресса.

• Вы обеспокоены возможностью развития гипогликемии или реакции на инсулин, например, при управлении автомобилем. Это особенно важно при эпизодах бессимптомной гипогликемии (т. е. если вы не чувствуете инсулиновую реакцию).

#### **Получение капли крови для анализа**

Получение капли крови из предплечья или ладони отличается от процедуры получения капли крови из пальца. Выполните следующие инструкции, чтобы получить достаточное количество крови для проведения анализа.

#### **Ополосните и высушите руки.**

Прозрачный колпачок используется только для получения капли крови из предплечья и ладони. Замените синий или черный колпачок на прозрачный.

 **Вставьте ланцет и наденьте прозрачный колпачок** Аккуратно вставьте новый стерильный ланцет. Наденьте прозрачный колпачок.

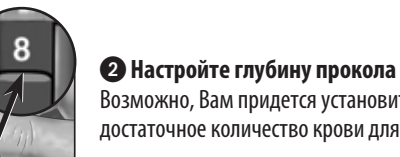

Возможно, Вам придется установить большую глубину прокола, чтобы получить достаточное количество крови для анализа.

Поверните прозрачный колпачок в сторону больших цифр для увеличения глубины прокола.

Не забудьте взвести ручку для прокалывания.

# 3 **Выберите место для прокола**

• Выберите место, удаленное от костных выступов, без вен и волос. Помассируйте это место, чтобы увеличить приток крови.

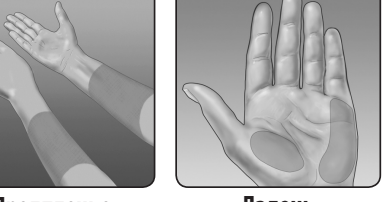

• Место прокола не должно иметь видимых вен и крупных складок, контакт с которыми может привести к загрязнению образца крови.

## 4 **Выполните прокол предплечья или ладони**

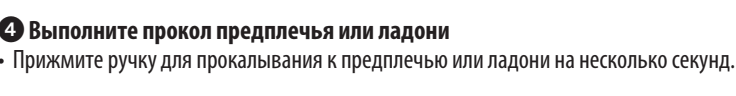

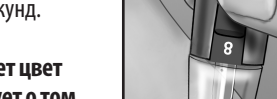

• **Подождите, пока поверхность кожи под прозрачным колпачком поменяет цвет (поскольку в капиллярах под кожей собирается кровь). Это свидетельствует о том,** 

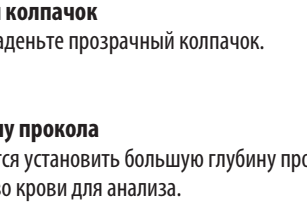

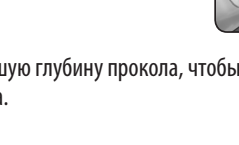

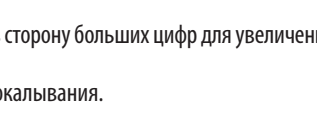

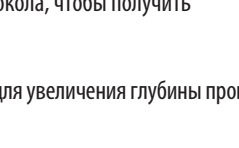

**что в капиллярах под кожей собралось достаточное количество крови для анализа.**

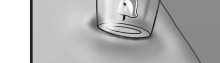

• Затем нажмите кнопку спуска, продолжая слегка надавливать

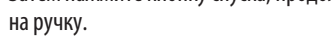

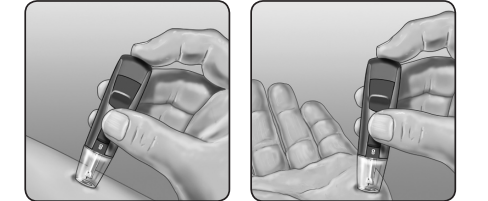

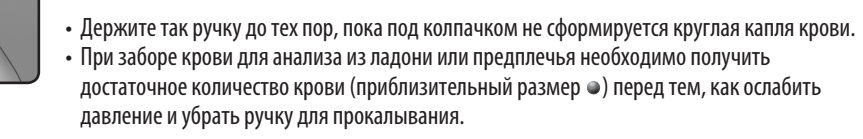

5 **Уберите ручку для прокалывания** Осторожно приподнимите ручку над кожей и отложите ее. **НЕ** размазывайте каплю крови.

Если капля крови размазалась или растеклась из-за соприкосновения с волосами или со складкой ладони, **НЕ** используйте ее для анализа. Попробуйте сделать прокол еще раз в более гладком месте.

с клиентами LifeScan по телефонам (495) 755-83-53 (Москва) и 8-800-200-83-53 (звонок по России бесплатный) посетите наш сайт www.LifeScan.ru.

Если Вы не можете связаться с отделом по работе с клиентами LifeScan, обратитесь за рекомендациями к лечащему врачу. **LIFESCAN** 

 $\frac{1}{2} \frac{1}{2} \frac{$ 

 $\sim$   $\sim$   $\sim$   $\sim$   $\sim$ 

Если при получении крови из альтернативных мест образуются синяки или Вам трудно брать кровь из этих мест, то берите кровь из пальца. Вы можете обсудить выбор места для забора крови со своим лечащим врачом.

#### 6 **Нанесите образец крови на тест-полоску** Не двигая предплечьем или ладонью, другой рукой поднесите верхний срез тест-полоски к полученной капле крови.

# ONETOUCH® Select®

Дата ред.: 01/2010 AW 06660201A AW 06660201A ▉

 $\frac{1}{2} \left( \frac{1}{2} \right) \left( \frac{1}{2} \right) \left( \frac$ 

 $- - - - - -$ 

 $- - - - -$ 

 $- - - - -$ 

 $\sim$   $\sim$   $\sim$   $\sim$   $\sim$ 

• См. *Проведение анализа крови из пальца* в разделе 3 для получения более подробной информации о нанесении образца крови на тест-полоску. • См. *Интерпретация непредвиденных результатов анализа* в разделе 3 для получения более подробной информации о непредвиденных результатах анализа. • См. *Проведение анализа крови из пальца* в разделе 3 для получения более подробной информации об утилизации использованных ланцетов.

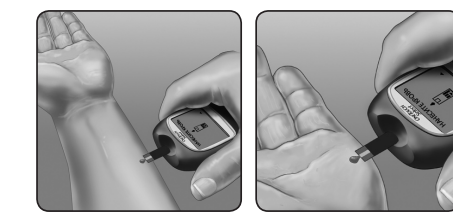

**Предплечье или ладонь**

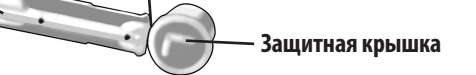

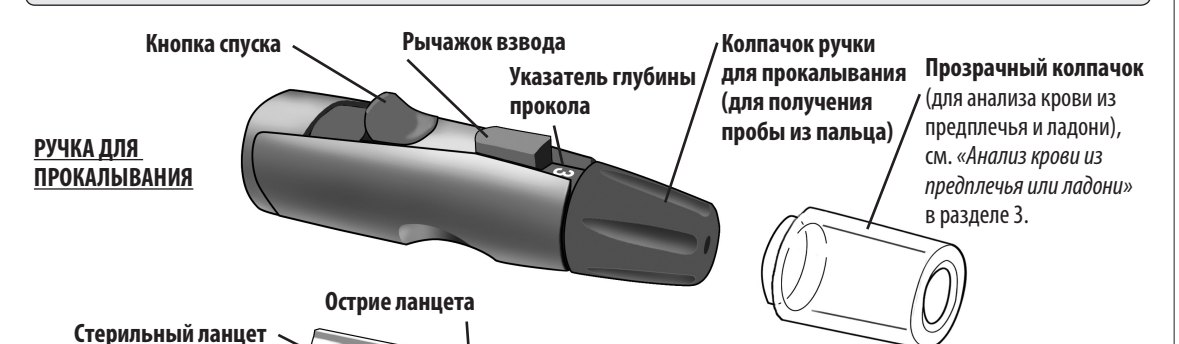

 **ВНИМАНИЕ!** Для того чтобы уменьшить вероятность инфицирования: • никогда не пользуйтесь одним ланцетом или ручкой для прокалывания вместе с кем-либо; • для каждого прокола используйте новый стерильный ланцет (ланцеты предназначены только для одноразового применения); • всегда храните глюкометр и ручку для прокалывания в чистоте (см. *«Уход за системой»* в разделе 7).

# 5 **Взведите ручку для прокалывания**

Отведите рычажок взвода назад до щелчка.

Отсутствие щелчка не является проблемой. Возможно, ручка была взведена, когда Вы вставляли ланцет.

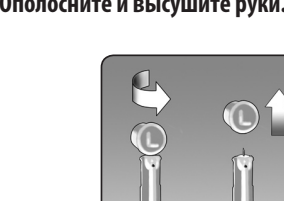

 **ВНИМАНИЕ!** На экране может появиться сообщение ОШИБКА 5, или результат анализа будет неточным, если контрольное поле не было полностью заполнено кровью. См. *«Устранение неисправностей»* в разделе 8. Выбросите использованную тест-полоску и начните процедуру сначала.

**Предплечье или ладонь**

Глюкометр OneTouch® Select® позволяет брать каплю крови для анализа из предплечья или ладони. Забор капли крови из этих «альтернативных мест» может быть менее болезненным, чем из пальца. **Если вы проводите анализ** перед или спустя более двух часов после: • приема пищи,

 **ВНИМАНИЕ!** Перед тем как брать кровь для анализа из предплечья или ладони, проконсультируйтесь со

своим лечащим врачом.

• введения инсулина короткого действия или болюсного

введения инсулина инсулиновой помпой,

• физической нагрузки.

**Возьмите кровь из** пальца, предплечья или ладони

#### Если изображенная здесь ручка для прокалывания не входит в комплект, ознакомьтесь с инструкциями для данной ручки.

HAHECИTE KPOBЬ

吅

凹

�

**Контрольное поле заполнено**

**Полностью Не полностью**

**(Пример)**

5.8

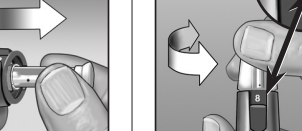

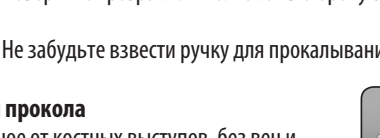

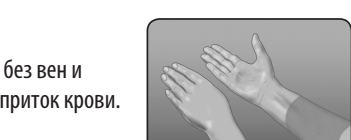

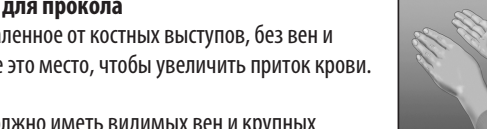

**Приблизительный размер**

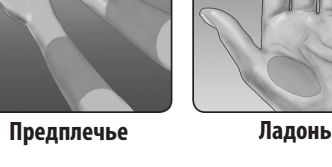

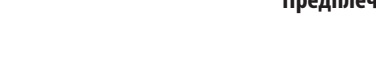

**Предплечье Ладонь**

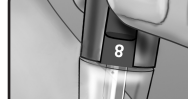

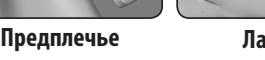

 **ПРЕДУПРЕЖДЕНИЕ. Если рядом с результатом анализа на дисплее не появилась единица измерения «mmol/L» (ммоль/л), обратитесь в отдел по работе с клиентами LifeScan по телефонам (495) 755-83-53 (Москва) или 8-800-200-83-53 (звонок по России бесплатный), www.LifeScan.ru. Использование неверных единиц измерения может привести к некорректной интерпретации уровня содержания глюкозы в крови и в результате к неправильному лечению.**

 **ВНИМАНИЕ! Перед получением капли крови обязательно вымойте место прокола водой с мылом.**

## **Настройка глюкометра**

## **Установка языка интерфейса, даты и времени**

Вы можете изменить некоторые настройки, предустановленные на глюкометре производителем. Перед первым использованием глюкометра или после замены батарейки Вы должны обязательно проверить правильность настроек прибора. Выполните приведенные ниже шаги 1–6, чтобы удостовериться, что все необходимые настройки сохранены в памяти прибора.

> OCHOBHOE MEHЮ ПOCЛEДHИЙ PEЗУЛЬTAT

ВPEMЯ: **17 : 30**

ДATA:

**10 / CEH / 2007**

#### ДATA И ВPEMЯ **Кодирование глюкометра**

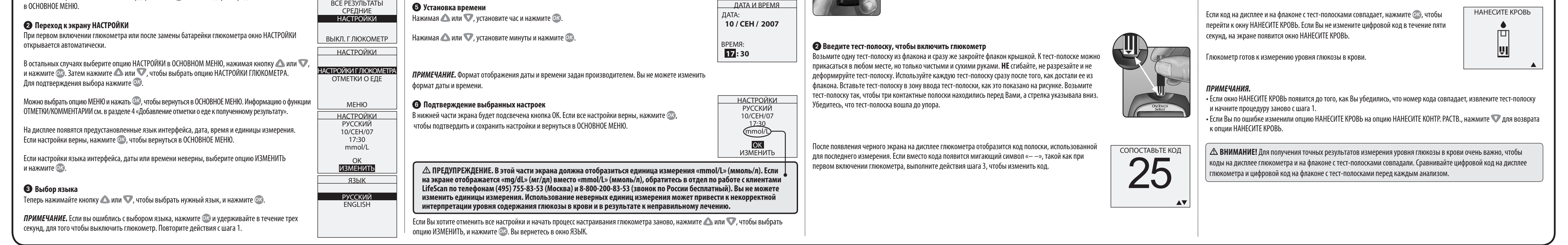

**Проверьте код на флаконе с тест-полосками и только после этого вводите тест-полоску** 

Код используется для того, чтобы откалибровать глюкометр в соответствии с используемыми

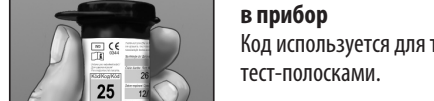

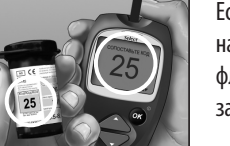

3**Сравните код на дисплее глюкометра с кодом на флаконе с тест-полосками** Если код на дисплее глюкометра не совпадает с кодом на флаконе с тест-полосками, нажмите  $\blacktriangle$  или  $\nabla$ , чтобы установить код, соответствующий коду, указанному на флаконе с тест-полосками. Новый код будет мигать на экране в течение трех секунд, затем мигание прекратится, и на экране появится надпись НАНЕСИТЕ КРОВЬ.

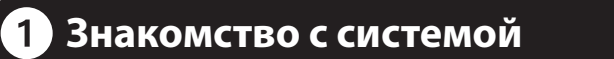

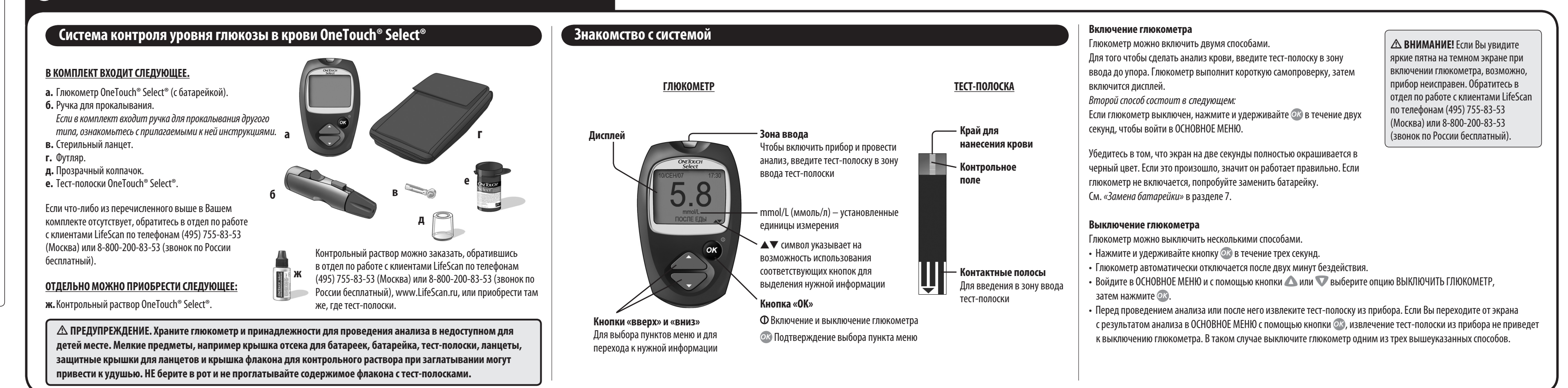

Система контроля уровня глюкозы в крови

# **Содержание**

или ниже патентов США: 5,708,247, 5,951,836, 6,241,862, 6,284,125 и 7,112,265. Использование контрольного устройства защищено ним (или более) из указанных ниже патентов США: 6,413,410, 6,733,655, 7,250,105, 7,468,125. Приобретение этого устройства не гарантирует получение лицензии на использование в соответствии <sub>l</sub>анными патентами. Такая лицензия гарантируется только в случае пользования устройства в комплекте с тест-полосками OneTouch® Select®. Право на выдачу подобной лицензии имеет единственный производитель тест-полосок, а именно LifeScan. Точность результатов, полученных с помощью глюкометра в комплекте с тест-полосками от третьих производителей, компанией LifeScan не оценивалась.

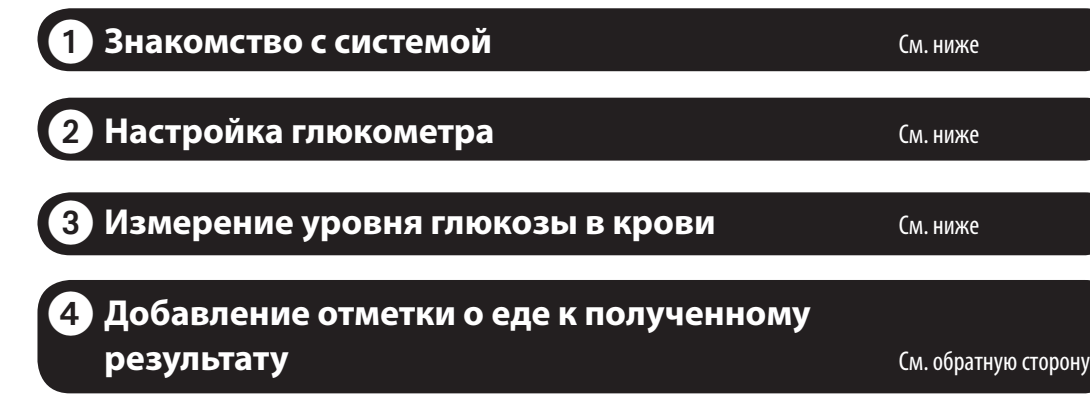

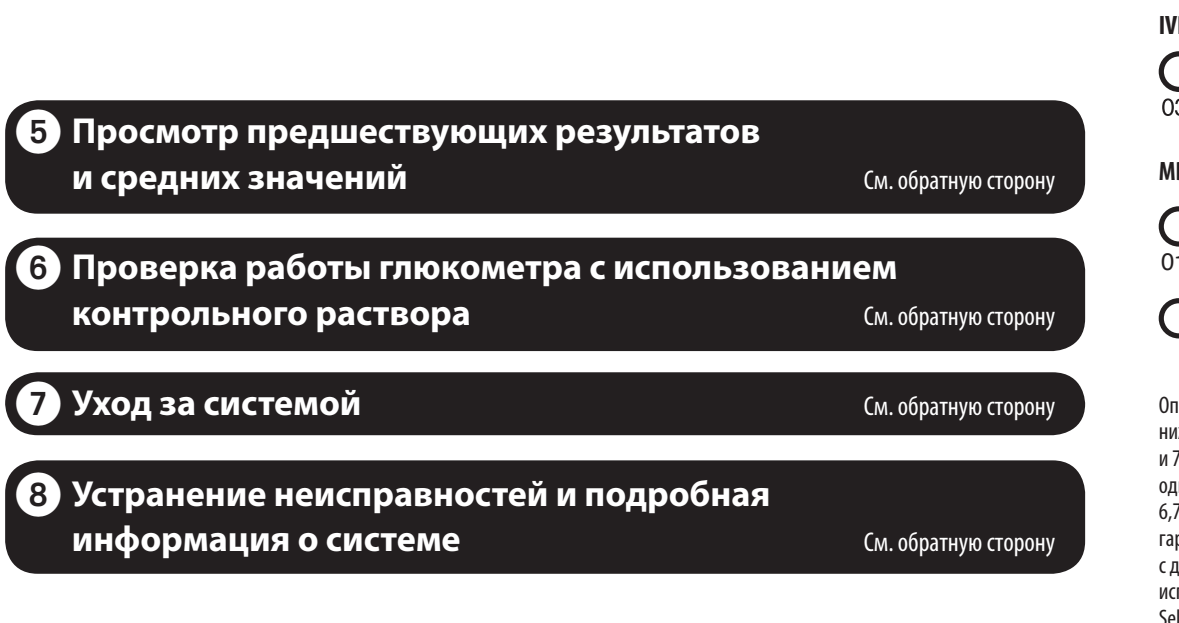

#### **Действия перед проведением анализа**

# **РУКОВОДСТВО ПОЛЬЗОВАТЕЛЯ** Замещение инструкции по использованию

Перед началом использования данного прибора для определения уровня глюкозы в крови внимательно ознакомьтесь с данным руководством, а также с листками-вкладышами к тест-полоскам OneTouch® Select® и контрольному раствору OneTouch® Select®. Обратите особое внимание на все содержащиеся в данной инструкции предупреждения и предостережения, которые помечены значком  $\Delta$ . Многие люди, впервые выполняющие анализ крови, находят полезным сначала попрактиковаться на контрольном растворе. См. раздел 6 «Проверка работы глюкометра с использованием контрольного раствора».

#### **Назначение системы**

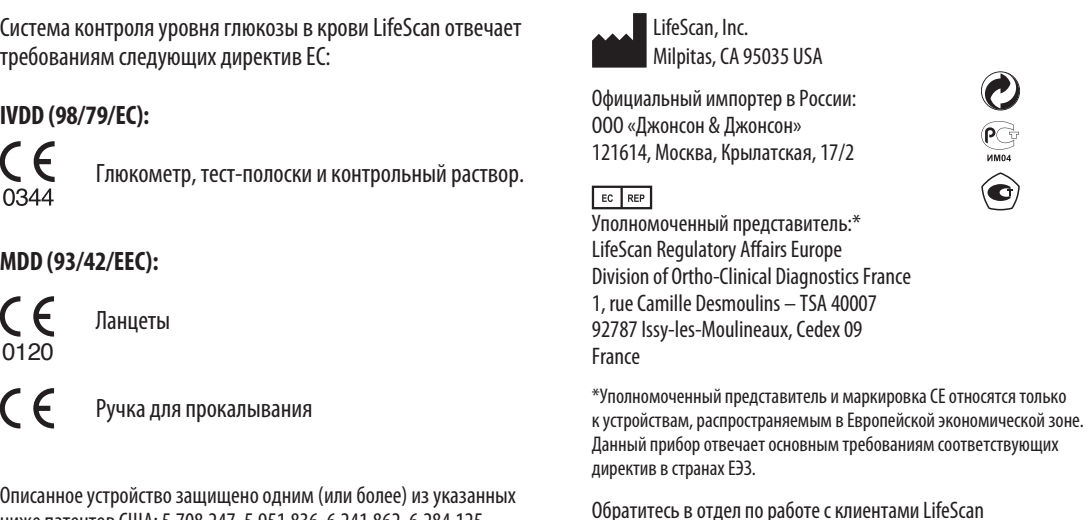

Система контроля уровня глюкозы в крови OneTouch® Select® предназначена для количественного измерения уровня глюкозы (сахара) в свежей цельной капиллярной крови. Система OneTouch® Select® предназначена для использования вне тела человека (для диагностики *in vitro*) и помогает контролировать эффективность лечения сахарного диабета. Система может использоваться людьми с сахарным диабетом в домашних условиях для самоконтроля, а также медработниками для мониторинга эффективности мер по контролю сахарного диабета у пациентов в лечебно-профилактических учреждениях. Этасистема не предназначена для диагностики сахарного диабета и для измерения уровня сахара в крови новорожденных.

#### **Принцип проведения анализа**

Глюкоза, содержащаяся в капле крови, вступает в электрохимическую реакцию с ферментами тест-полоски, при этом возникает слабый электрический ток. Сила тока меняется пропорционально содержанию глюкозы в образце крови. Глюкометр измеряет силу тока, рассчитывает уровень глюкозы в крови, отображает результат на дисплее и сохраняет его в памяти.

*ПРИМЕЧАНИЕ.* Если у вас есть вопросы о системе контроля уровня глюкозы в крови OneTouch® Select®, обратитесь в отдел по работе с клиентами LifeScan по телефонам (495) 755-83-53 (Москва) или 8-800-200-83-53 (звонок по России бесплатный).

©2010 LifeScan, Inc.

06660201A\_OTS\_UG\_CZRUSK\_ru\_R4.indd 1 4/15/10 1:24:34 PM

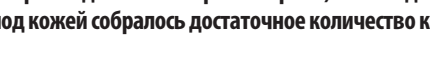

## 8 **Устранение неисправностей и подробная информация о системе**

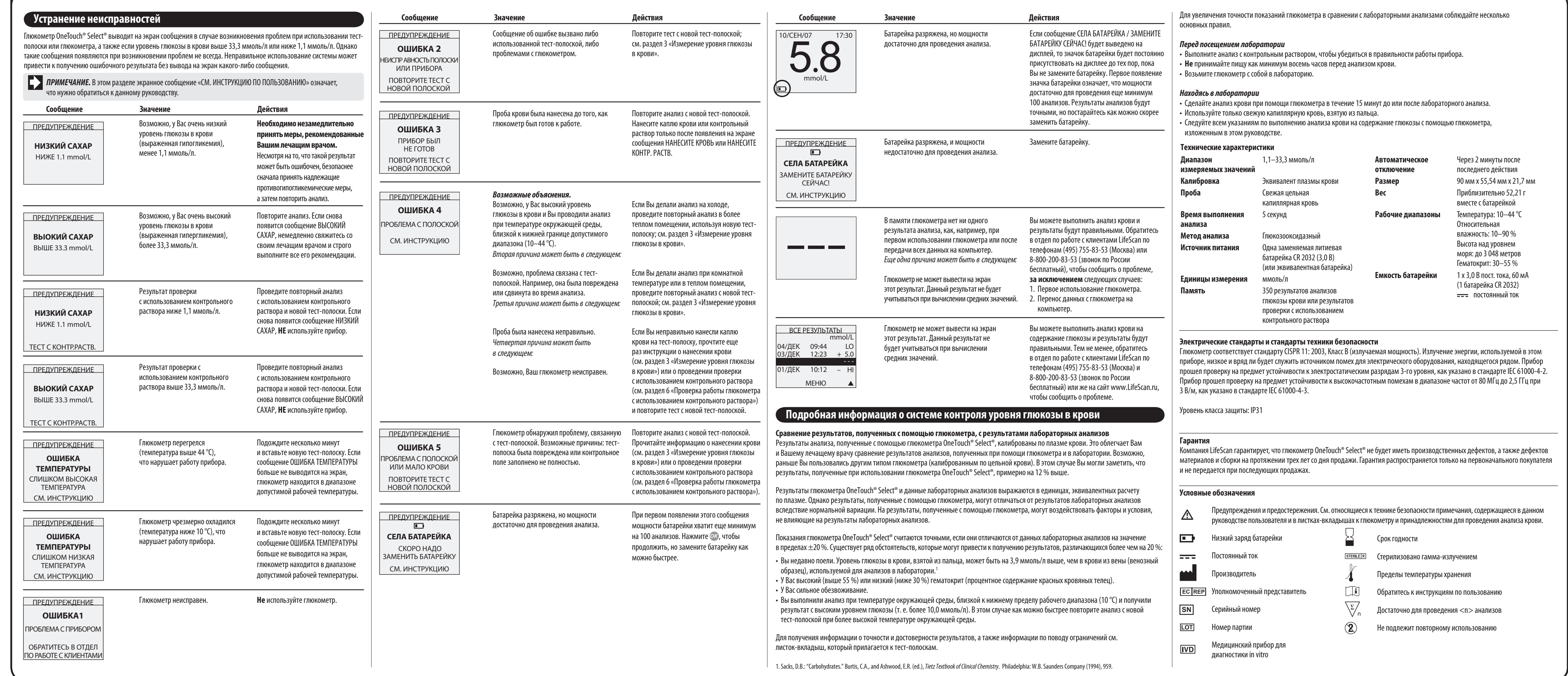

# 7 **Уход за системой**

### **Замена батарейки**

**ОСНОВНОЕ МЕНЮ** ПOCЛEДHИЙ PEЗУЛЬTAT CE РЕЗУЛЬТАТ CPEДHИE HACTPOЙKИ

BCE PEЗУЛЬTATЬІ 08/ДЕК 10:01 К 7.1 Из любого окна, отображающего средние значения, Вы можете перейти в предыдущее окно, нажав  $\circ$ к. Чтобы вернуться в основное меню, выделите опцию МЕНЮ, а затем нажмите  $\circ$ к.

## **Уход за системой**

*ПРИМЕЧАНИЕ.* По результату уровня глюкозы в крови после еды можно судить, как влияют те или иные продукты на уровень етить как ПОСЛЕ ЕДЫ. Обычно их получают через два часа раругое время для проведения анализа или иное использование

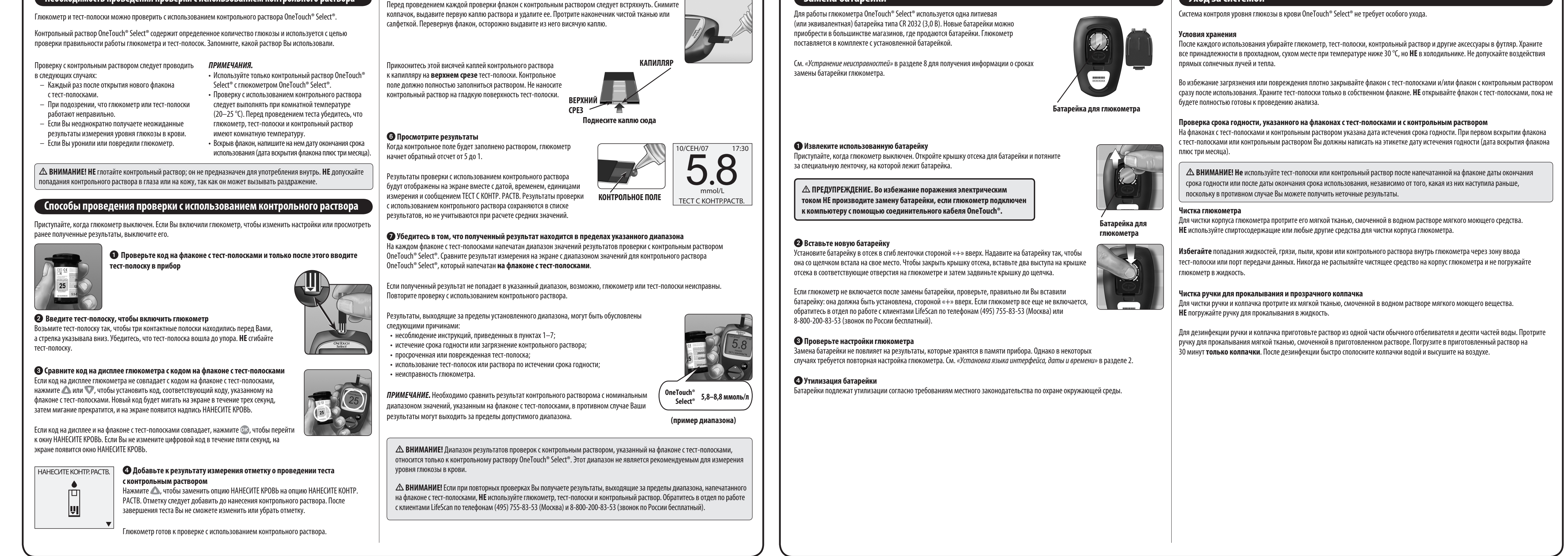

## 6 **Проверка работы глюкометра с использованием контрольного раствора**

#### **Необходимость проведения проверки с использованием контрольного раствора**

#### **Подготовьте и нанесите контрольный раствор**

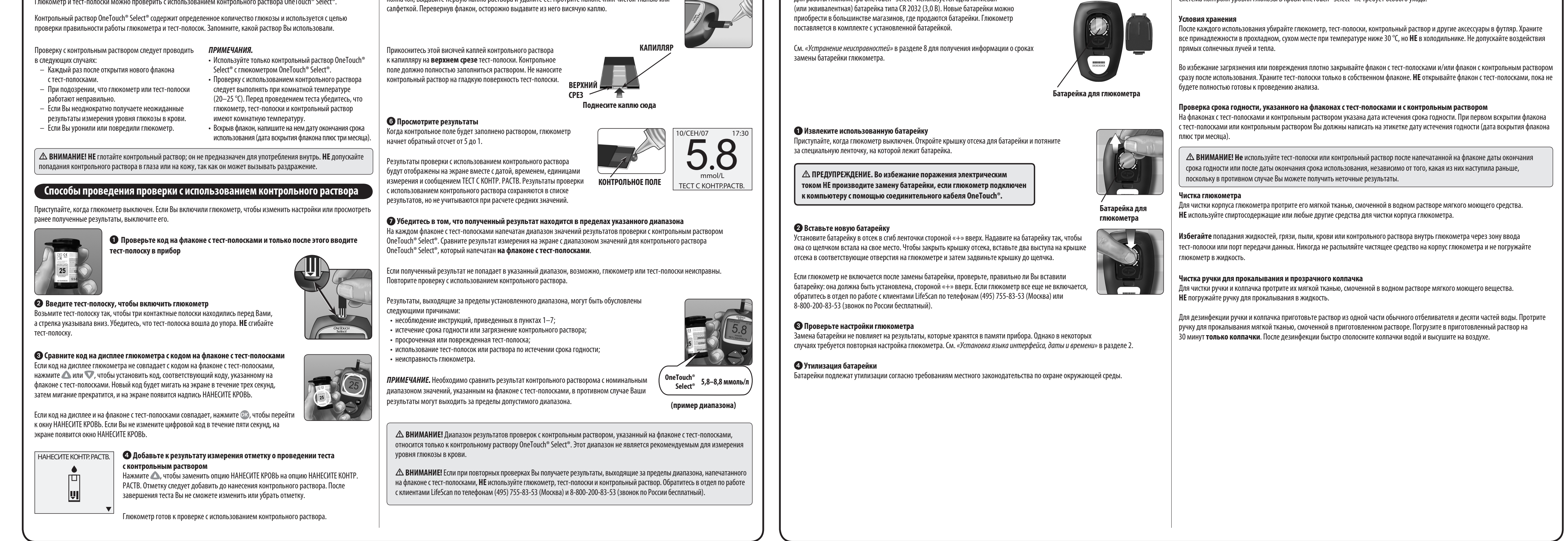

## 5 **Просмотр предшествующих результатов и средних значений**

#### **Просмотр предшествующих результатов и средних значений**

Если Вы только что завершили процедуру проведения анализа, нажмите ОЗ, чтобы перейти в окно ОСНОВНОЕ МЕНЮ. Если глюкометр выключен, нажмите и удерживайте кнопку  $\oslash$ , чтобы включить его снова. В окне ОСНОВНОЕ МЕНЮ Вы можете выбрать:

• ПОСЛЕДНИЙ РЕЗУЛЬТАТ, чтобы просмотреть последний полученный результат, • ВСЕ РЕЗУЛЬТАТЫ, чтобы просмотреть до 350 последних результатов, по четыре на экране, или • СРЕДНИЕ, чтобы выбрать один из трех типов средних значений.

Нажмите А или У, чтобы выделить ПОСЛЕДНИЙ РЕЗУЛЬТАТ, ВСЕ РЕЗУЛЬТАТЫ или СРЕДНИЕ, а затем нажмите .

#### **Последний результат** Глюкометр отобразит последний полученный результат. Нажмите ОК для возврата в ОСНОВНОЕ МЕНЮ.

Если Вы хотите добавить отметку о еде к данному результату, см. раздел 4 «Добавление отметки оеде к полученному результату».

#### **Все результаты**

Глюкометр будет выводить на экран по четыре результата в порядке проведения тестов, начиная с самого последнего. Для каждого результата анализа глюкометр будет отображать дату и время проведения теста. Результаты могут также обозначаться следующими символами.

**HI** если результат выше 33,3 ммоль/л **LO** если результат ниже 1,1 ммоль/л **C** если результат получен с помощью контрольного раствора **–** если к результату была добавлена отметка ДО ЕДЫ **+** если к результату была добавлена отметка ПОСЛЕ ЕДЫ

В памяти глюкометра сохраняется максимум 350 результатов измерений глюкозы в крови и результатов проверок с использованием контрольного раствора. Если память заполнена, самый старый результат удаляется и добавляется новый.

Чтобы просмотреть всю информацию об определенном результате, выделите нужный результат с помощью кнопок  $\blacktriangle$  или  $\blacktriangledown$ , а затем нажмите 0x). Если Вы хотите добавить отметку о еде к данному результату, см. раздел 4 «Добавление отметки о еде к полученному результату». Чтобы вернуться в список всех результатов из режима просмотра одного конкретного результата, нажмите  $\circ$ к.

Чтобы просмотреть самые последние полученные результаты, продолжайте нажимать после того, как будет выделен самый верхний результат на экране.

Чтобы просмотреть ранее полученные результаты, нажмите  $\nabla$  после того, как высветится опция МЕНЮ. Если Вы будете удерживать кнопки или нажатыми, это позволит Вам быстрее переходить от одного результата к другому. Чтобы вернуться в основное меню, выделите опцию МЕНЮ, а затем нажмите  $\infty$ .

#### **Средние значения**

• среднее значение всех результатов измерений, • среднее значение результатов измерений до еды и • среднее значение результатов измерений после еды.

Для выбора типа срених значений, которые Вы хотите увидеть, нажмите  $\blacksquare$  или  $\blacksquare$ , чтобы выделить нужную строчку, затем нажмите ОК.

4 **Передача данных** Следуйте инструкциям программы OneTouch® DMS, чтобы загрузить результаты измерений с глюкометра на компьютер.

Как только компьютер отправит на глюкометр команду начать передачу данных, на экране глюкометра отобразится сообщение PC (ПК), которое указывает на то, что глюкометр находится в режиме передачи данных. Вы не сможете сделать анализ крови, пока глюкометр находится в режиме передачи данных.

BЬІKЛ. Г ЛЮKOMETP

MEHЮ

07/ДEK 06/ДEK mmol/L

 17:21 14:08

05/ДEK 08:33 6.9 -

 HI 6.6 +

#### **Загрузка результатов измерений уровня глюкозы в крови на персональный компьютер**

Если включена функция добавления отметок о еде, глюкометр выведет на экран три типа средних значений, которыми Вы сможете воспользоваться: CPEДHEE BCE PEЗ-TЬІ ПOCЛEДHИE 7 ДHEЙ 6.7

Ваш глюкометр можно использовать с программным обеспечением OneTouch® Diabetes Management для сохранения результатов анализов и наблюдения за динамикой с целью планирования приема пищи и медикаментов, а также физической нагрузки. Программа OneTouch® DMS использует данные памяти глюкометра для построения таблиц, графиков и диаграмм. Если Вы уже пользуетесь OneTouch® DMS, для работы с глюкометром OneTouch® Select® может потребоваться дополнительное обновление программного обеспечения. Обратитесь в отдел по работе с клиентами LifeScan по телефонам (495) 755-83-53 (Москва) и 8-800-200-83-53 (звонок по России бесплатный).

#### 1 **Получите программное обеспечение и соединительный кабель**

**Соединительный кабель** ПOCЛEДHИE 14 ДHEЙ 7.7 ПOCЛEДHИE 30 ДHEЙ 10.8

Если у вас есть вопросы о системе контроля уровня глюкозы в крови OneTouch® Select®, обратитесь в отдел по работе с клиентами LifeScan по телефонам (495) 755-83-53 (Москва) или 8-800-200-83-53 (звонок по России бесплатный).

#### 2 **Установите программу на компьютер**

Следуйте инструкциям по установке, предоставляемым вместе с программой OneTouch® DMS и кабелем OneTouch®.

Выключите глюкометр. Подсоедините соединительный кабель OneTouch® к порту COM или USB на Вашем компьютере. Затем подсоедините другой конец кабеля к порту глюкометра для передачи данных.

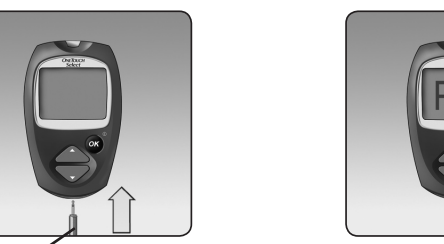

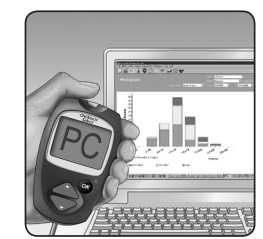

 **ПРЕДУПРЕЖДЕНИЕ. Во избежание поражения электрическим током НЕ вставляйте тест-полоску в глюкометр, когда он подключен к компьютеру с помощью соединительного кабеля OneTouch®.**

#### **<sup>3</sup> Подготовьтесь к передаче данных**

MEHЮ

mmol/L

ПOCЛE EДЬІ

5

mmol/L

**.**8

**Единицы измерения**

#### Если добавление отметок о еде отключено, выбор опции СРЕДНИЕ РЕЗУЛЬТАТЫ в ОСНОВНОМ МЕНЮ выведет на экран окно СРЕДНЕЕ ВСЕ РЕЗ-ТЫ.

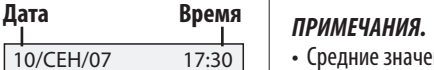

Глюкометр выведет на экран средние значения, вычисленные на основании результатов измерений, полученных за последние 7, 14 и 30 дней (включая текущую дату). В верхней части экрана отображается тип средних значений, которые Вы просматриваете в настоящий момент. При вычислении средних значений результат ВЫСОКИЙ САХАР принимается равным 33,3 ммоль/л, а НИЗКИЙ САХАР – 1,1 ммоль/л. Результаты проверок с использованием контрольного раствора не учитываются при вычислении средних значений.

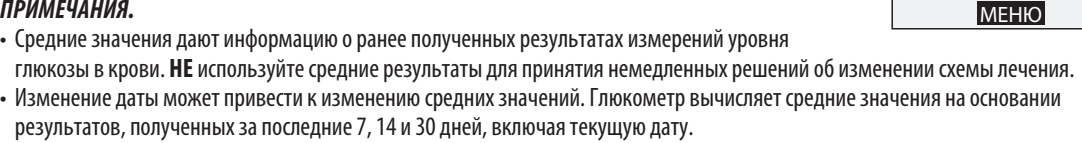

Вы можете использовать программное обеспечение OneTouch® Diabetes Management и домашний компьютер для просмотра

средних значений, вычисленных на основании результатов измерений, полученных в разное время суток или за различное количество дней. См. *«Загрузка результатов анализов на компьютер»* в этом разделе.

MEHЮ

CPEДHEE BCE PEЗ-TЬІ CPEДHEE ДO EДЬІ CPEДHEE ПОCЛE EДЬІ

CPEДHEE ДO EДЬІ

ПOCЛEДHИE 7 ДHEЙ 6.7 ПOCЛEДHИE 14 ДHEЙ 7.7 ПOCЛEДHИE 30 ДHEЙ 10.8

**СРЕДНИЕ** 

mmol/L

 $\sim$   $\sim$   $\sim$   $\sim$   $\sim$ 

 $\sim$   $\sim$   $\sim$   $\sim$   $\sim$ 

## 4 **Добавление отметки о еде к полученному результату**

 $\overline{\phantom{a}}$ 

 $\frac{1}{2} \left( \frac{1}{2} \right) \left( \frac{1}{2} \right) \left( \frac$ 

 $- - - - - -$ 

 $- - - - -$ 

 $\sim$   $\sim$   $\sim$   $\sim$   $\sim$ 

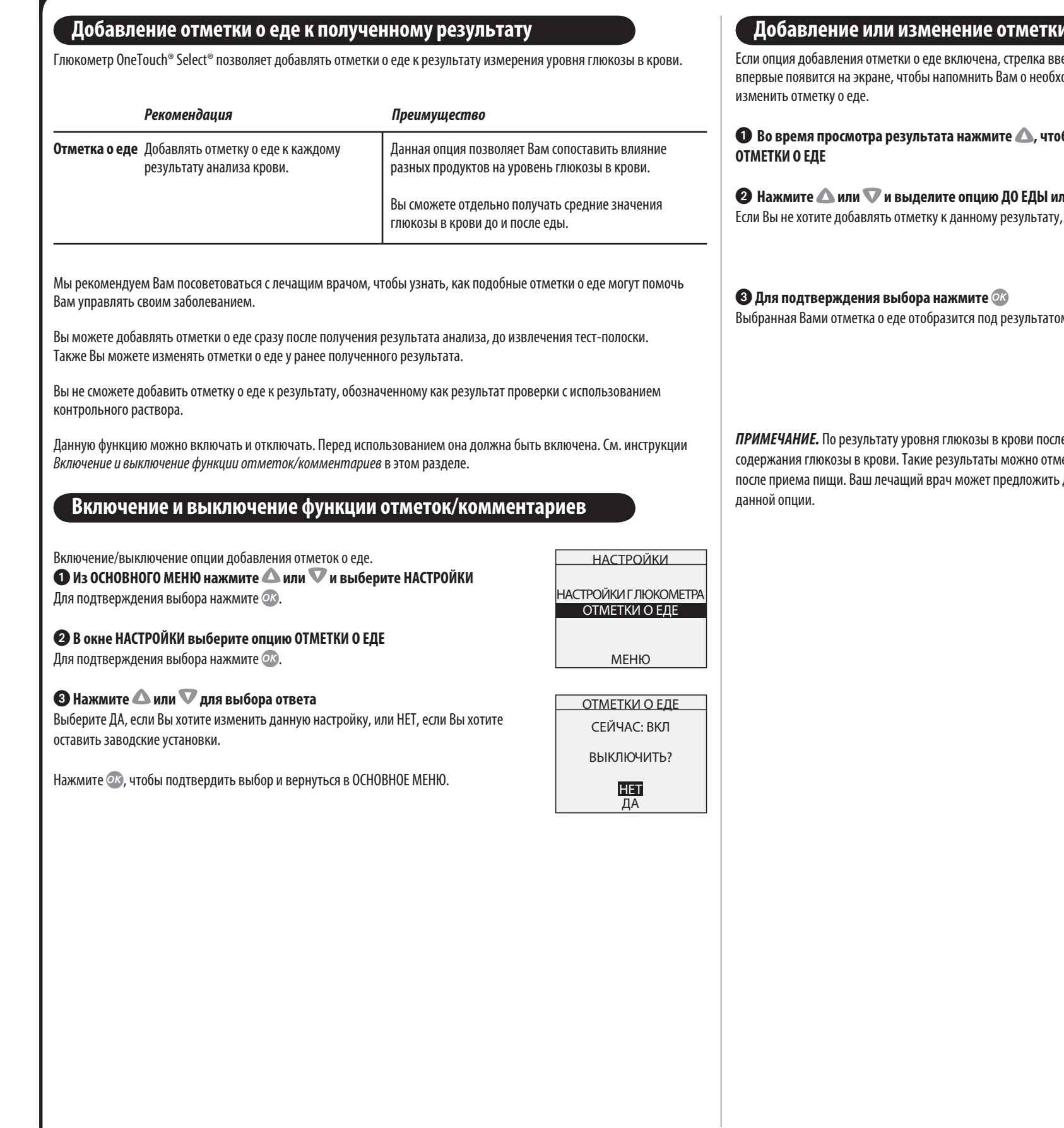

#### **до еде**

ерх в нижнем правом углу экрана начнет мигать, когда результат юдимости добавить отметку о еде. Для того чтобы добавить или

> **Во время просмотра результата нажмите , чтобы вывести на экран окно**  OTMETKИ O EДE ДO EДЬІ ПOCЛE EДЬІ

им ПОСЛЕ ЕДЫ , выберите опцию НЕТ ОТМЕТКИ.

# эм анализа в окне результатов.

HET OTMETKИ

10/CEH/07 17:30

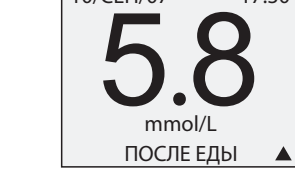

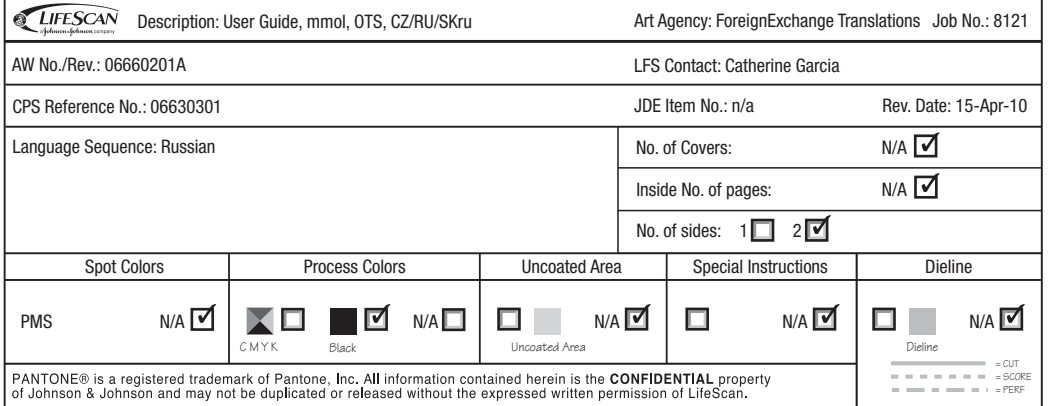

 $\mathbb{R}^+$ 

 $\overline{\phantom{a}}$ 

 $\overline{\phantom{m}}$ 

 $\frac{1}{2}$